**Wonder Reader Crack Download PC/Windows**

# [Download](http://evacdir.com/camara/reverberation.V29uZGVyIFJlYWRlcgV29?saurabh=/credentialing/kana.scoresheet.ZG93bmxvYWR8WW84TVdjM01ueDhNVFkxTkRVMU9UY3dNbng4TWpVNU1IeDhLRTBwSUZkdmNtUndjbVZ6Y3lCYldFMU1VbEJESUZZeUlGQkVSbDA)

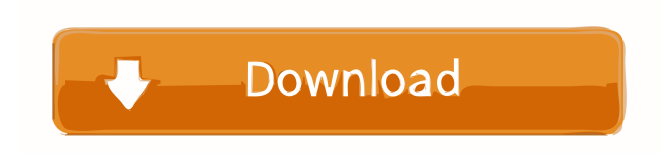

### **Wonder Reader Crack + Serial Number Full Torrent Free**

- WONDER READER allows you to easily read and enjoy your favorite comic books on your computer. - Support comic books in various formats including CBZ, CBR and PDF (like CBR / PDF / HTML). - Support EPUB and FB2 (like FB2 / FB2 / FB2 / FB2), as well as MOBI (like MOBI / MOBI / MOBI). - Support comic books in the TBR (Tracking By Reference) folder, such as FB3, Mobi2, CBZ, CBR, CBZ2, CBR2, PDF and many more. - Support comic books without saving (generate comics automatically when you open a comic book). - Support comic book printing, allowing you to print a comic book page by page or to print comic book images without a comic book. - Support an auto-scroll feature allowing you to automatically scroll down a comic book page when you reach the bottom. - Supports the Comic Book Description (CBD) layout for CBZ / CBR. - Support to E-comic readers by the feature to display the 1st, 2nd, 3rd pages and the signature in the back. - Support to Japanese Comic Book (JC) layout by the feature to display the 1st, 2nd, 3rd pages in the left column and the signatures in the back. - Supports comic books with the private part in the back. - Supports the ComicBook.zh-CN and ComicBook.zh-TW languages, other language can be added in the future. - Supports the up to the minute release date of comic books. - Supports the search of comic books by title, author, number, etc. - Supports batch printing and batch updating of comic books. - Supports the display of the first three pages when you scroll down to the bottom. - Supports the display of the first page when you scroll up to the top. - Supports to view the first page, last page, next page and previous page by the sliding panel. - Supports to view the last page, next page and previous page by the sliding panel. - Supports the sliding panel, you can toggle on and off the panel, or resize the panel. - Supports the navigation by double clicking the image in the left column, or by dragging the images in the left column. - Supports the navigation by double clicking the image in the right column, or by dragging

## **Wonder Reader X64**

Hey friends, how about we consider our hard work for the past 10 hours of learning another android application that's easy to use and have fun with the help of android olympics. With this application, we can add avatar's as well as chat online with our friends and others. It's very easy to use. All you need to do is select the name of the person you want to chat with. Then you need to enter the address that you want to display as your profile. You can choose from the following options: USA CANADA AUSTRALIA UK CANADA SINGAPORE AUSTRALIA KOREA INDIA FRANCE GERMANY SPAIN THAILAND HONG KONG BRITISH VIRGIN ISLANDS JAPAN HONG KONG NEPAL CHINA INDONESIA MALAYSIA THAILAND INDIA SINGAPORE SWEDEN DENMARK NETHERLANDS LUXEMBOURG FRANCE SWEDEN DENMARK LUXEMBOURG INDIA MALAYSIA MEXICO BRAZIL CUBA UNITED STATES OF AMERICA CHINA DENMARK SINGAPORE INDONESIA COSTA RICA CANADA HONG KONG NEPAL HONG KONG PORTUGAL GERMANY HONG KONG NEW ZEALAND COLOMBIA UNITED KINGDOM RUSSIA ITALY GERMANY CYPRUS FRANCE SLOVAKIA FRANCE NETHERLANDS INDONESIA HONG KONG SWEDEN SINGAPORE INDIA MALAYSIA FRANCE SWEDEN DENMARK GERMANY FRANCE SWEDEN GERMANY NETHERLANDS INDIA MALAYSIA INDONESIA CANADA INDIA GERMANY UNITED KINGDOM GERMANY NORWAY GERMANY POLAND GERMANY FRANCE SWEDEN SINGAPORE GERMANY GERMANY GERMANY BRAZIL COLOM 1d6a3396d6

#### **Wonder Reader Crack Free Download For Windows**

Wonder Reader is a modern comic book reader that works without any hassle and allows you to read your favorite comic books in the comfort of your home. Its new and sleek design can be customized by you according to your preferences. The customizable layout also makes it easy for you to navigate through the application, all the buttons are just a tap away. After opening the app, you can select comic books by pressing on the button at the top-right corner of the app. You can also add your favorite comic book to your favorites list by simply selecting the + button and then dragging the comic book you want to add to the list. To load the comic book, simply press the open button. After that, you can change the viewing mode by pressing the button at the top-left corner. Wonder Reader (the app) is a simple, unobtrusive and user-friendly utility that makes it easy for you to load your comic book from your PC or mobile phone and enjoy your favorite comic books even at the comfort of your home. The application is designed with you in mind as it boasts an easy to understand and hassle-free user interface that will allow you to navigate the application, all the features are easily accessible and are simply a click away. The application can be customized to your liking by you to make it the best suited application for you. The customizable layout and interface will definitely allow you to customize it to your needs. The app can be installed and used right out of the box. No installation is required, you just need to unzip the package and launch the application. Supported comic book formats: APNG, CBR, CBZ, CID, CIL, CCZ, DCP, DDS, DICOM, EPUB, F4V, FITS, GIF, ICO, IMG, JPEG, JP2, JPX, KIFC, KMZ, LAB, LAS, LBM, LBM (LASV2), LBR, LDB, LQA, LQM, LPPC, MBX, MNG, MNG (V2), MOTG, MOZ, PCD, PCX, PICT, PIC, PICT (V2), PIX, PSD, PPM, PPM (V2), PNG, PRK, PSC, PSH, PSI, PSD (V2), S19, SEG, SGF, SGI, S

#### **What's New In Wonder Reader?**

Wonder Reader is a modern and distraction-free comic book reader for Windows. Pricing: Free Whether you have a bit of time to spare or want to go really in-depth, this tutorial will show you a complete tutorial on how to make a simple, yet powerful, overview map. Although you can easily add markers on an existing map using the "add markers" feature, this tutorial will show you how to generate a basic overview map that you can save to your PC and share with others via e-mail or social media. Make an overview map to easily find your way around your PC The concept is quite simple. As you all know, from time to time, you need to find your way around your PC. Often, you open your laptop and it's totally unclear where you are. Usually, you use the "find my location" feature, which works quite well most of the time, but sometimes it doesn't work or you simply don't know how to use it properly. If you have ever experienced this situation, you probably know what I'm talking about. So, all you need now is a simple overview map that you can save on your PC and get to wherever you are. In this tutorial, you will learn how to create a basic overview map to help you find your way around your PC. Generate a basic overview map for your PC Although the process is quite simple, it involves a few steps, mainly loading and saving a source image. First of all, go to "import images" and click on "create overview map". The overview map is created from a saved image. Next, click on "Open existing" and navigate to the folder where you saved the source image. Locate the source image and click on it. In the next window, click on the "Choose target folder" button and select the folder where you want to save the overview map. Click on the "OK" button. Finally, click on the "OK" button to save your overview map. You will now have an overview map with no markers on it. Insert a marker on the overview map The overview map is perfectly suited to insert markers on it, but you don't have to. If you simply want to use the overview map as a quick map, you can easily add markers on it. To do that, right-click on the overview map and click on "Add markers." Alternatively, you can drag the markers from the default list of markers, or you can type

## **System Requirements:**

Main CPU: Intel Core 2 Duo / Core 2 Quad Memory: 4 GB Graphics: DX 10 HDD: 15 GB OS: Windows 8 How To Play: Please follow the instructions below: Start the game. Go to the left mouse button to activate the HUD menu. To activate the cursor, click on the left mouse button. Click on the left mouse button to activate the HUD menu. Please note that the aim of the game is to create the best battlefield by using the

Related links:

<https://drogueriaconfia.com/winstep-crack-for-pc/> <http://tutmagazine.net/wp-content/uploads/2022/06/tannpama.pdf> <https://newsandfly.com/airlines/vistanotemsm-crack-2022/> <https://aiplgurugram.com/2022/06/07/pptx-to-exe-converter-crack-free-download-for-windows-updated-2022/> <https://theangelicconnections.com/howler-crack-with-license-code-free-download-mac-win-march-2022/> <https://almet-sale.ru/wp-content/uploads/2022/06/simplyvbunit.pdf> <https://jameharayan.com/2022/06/07/stageplotpro-crack-pc-windows/> <https://ibioshop.com/review-of-english-tenses-crack-free-download-for-windows/> <https://biokic4.rc.asu.edu/sandbox/portal/checklists/checklist.php?clid=6899> <https://wojdak.pl/wp-content/uploads/2022/06/vanrain.pdf> [https://www.jatjagran.com/wp-content/uploads/MD5\\_Cracker.pdf](https://www.jatjagran.com/wp-content/uploads/MD5_Cracker.pdf) <https://www.herbariovaa.org/checklists/checklist.php?clid=18110> <https://www.iltossicoindipendente.it/wp-content/uploads/2022/06/bethdenn.pdf> [https://apnapost.com/wp-content/uploads/2022/06/Avalloc\\_EXIF\\_Sorter.pdf](https://apnapost.com/wp-content/uploads/2022/06/Avalloc_EXIF_Sorter.pdf) <http://jelenalistes.com/?p=2468> <https://officinameroni.com/wp-content/uploads/2022/06/jarrfyl.pdf> <https://think-relax.com/ken-rename-0-87-torrent-activation-code-free-for-windows-2022> <http://tekbaz.com/2022/06/07/electric-scan-license-key-latest/> <http://mulfiya.com/?p=1965> <https://delicatica.ru/2022/06/07/midi2wav-recorder-crack-activation-download-for-pc/>